# **Rapport hebdomadaire**

# **Semaine 1**

# **Lundi 4 Janvier**

Arrivé dans les locaux.

Mise en place du poste de travail et réception d'un matricule permettant l'identification. Contacter l'assistance pour obtenir un mot de passe temporaire à changer dès la connexion. Réception d'un badge permettant l'accès au bâtiments. Découverte et analyse du Système d'information.

### **Mardi 5 Janvier**

Réunion avec l'ensemble du service. Travail sur la présentation Docker/Owncloud.

### **Mercredi 6 Janvier**

Élaboration d'un document technique qui recense les ressources nécessaire au maquettage des solutions (CF: [Ressources nécessaires au maquettage\)](https://wiki.viper61.fr/sio/stage2/ressources) Réunion de cadrage du projet, point sur les spécificités techniques.

# **Jeudi 7 Janvier**

Amélioration de la présentation, ajout de correctif suite à la réunion. Installation des VMs sous SUSE 12

# **Vendredi 8 Janvier**

Complément de la présentation, création de docs supplémentaire pour l'installation de SUSE Déploiement des 2 machines ainsi que l'installation et la configuration de SUSE, installation de docker ainsi que les premiers tests.

# **Semaine 2**

### **Lundi 11 Janvier**

Documentation d'installation de docker + configuration.

Recherche d'une solution au problème de réseau de la VM slesdockerdev1 → Problème résolu ! Mauvaise configuration des identifiants du proxy : il faut préciser le domaine dans le login sinon l'authentification ne fonctionne pas. (>1h de travail) problème pas totalement résolus quelques coupures (à 11h) affaire à suivre…

# **Mardi 12 Janvier**

On fait un snapshot de la VM (slesdockerdev2) dans son état actuel, et on fait une fresh install Debian 8.2 pour tester si cela est plus stable que SLES 12.

[Après-midi] Actuellement Debian parait beaucoup plus stable, aucune déconnexion ou latence recensé pour le moment, c'est bon signe !

Nous avons donc créer une image custom de Debian 8.2 sur docker avec un Dockerfile pour pouvoir y renseigner le proxy dans la config d'apt. Nous utiliserons cette image pour tout les autres conteneurs. Image PHP créer + apache2 en cours

# **Mercredi 13 Janvier**

Communication entre les conteneurs Apache et PHP ⇒ Après pas mal de configuration c'est maintenant fonctionnel

Le conteneur Postgres fonctionne aussi mais il nous reste un problème de rewrite pour ownCloud Eric a chercher a comprendre pour le bug de la SLES : remplacement de Wicked par network manager

### **Jeudi 14 Janvier**

Rebuild image Apache2 → des dossier qui traine à cause du problème de volume. Corrigé ! Rebuild image Postgres et test avec le entrypoint Bug rewrite ownCloud

### **Vendredi 15 Janvier**

Fix du bug ownCloud  $\Rightarrow$  PHP mal config, cgi.fix pathinfo=0  $\rightarrow$  cgi.fix pathinfo=1 Début de la customisation du ownCloud

# **Semaine 3**

### **Lundi 18 Janvier**

Documentation sur le [thème ownCloud](https://wiki.viper61.fr/sio/stage2/oc_theme) On a commenter les Dockerfile : faut les mettre sur le wiki maintenant Test VM SLES Commencer à regarder pour CloudUnit suite au mail de Yann : conteneur Tomcat ; CloudUnit utilise java.

# **Mardi 19 Janvier**

Tout faire fonctionner sous SLES ! ⇒ OK Ajout des docs sur le wiki Volume → Conteneur de données??

- Synchro fichiers??
- $\bullet \Rightarrow \text{TOPO}$

# **Mercredi 20 Janvier**

Des problèmes pour la configuration du cluster Postgres. Commencer les recherches pour synchroniser les fichiers entre les deux hôtes.

# **Jeudi 21 Janvier**

Docker (SLES & debian)

- Conteneur full → OK
- Conteneur brick → OK

Cluster

- Un disque pour les deux machines
- Synchro de données
	- Peut-être utiliser rsync (surement même) → rsync unidir ⇒ poubelle mais alternatives bidir :
	- unison [\(https://www.cis.upenn.edu/~bcpierce/unison/](https://www.cis.upenn.edu/~bcpierce/unison/))
	- o Syncthing (<https://syncthing.net/>)
	- Sync (BitTorrent) [\(https://www.getsync.com/\)](https://www.getsync.com/)
- Autre?

Problème pour gérer les ressources partager (accès disque)

Les permissions sont synchronisées correctement MAIS pas le propriétaire et le groupe → pas utilisable.

# **Vendredi 22 Janvier**

Mise à jour de la doc maquettage Solution de montage NFS pour les data. Problème de propriétaire/groupe

# **Semaine 4**

# **lundi 25 Janvier**

Trouver le moyens de changer les permissions ainsi que propriétaire/groupe sur le partage NFS sans passer par le serveur mais en passant par les clients

Mise en place d'un gestionnaire de conteneurs/images/repositories docker : Shipyard

- Il utilise docker Swarm pour gérer le(s) nœud(s) du cluster
- Il utilise docker top pour récupérer les infos sur les conteneurs et ainsi créer des graphes
- Il est capable de lancer démarrer/arrêter/détruire/créer un conteneur ainsi que de push/delete une image

Mise en place d'un registry privé : déploiement d'un conteneur fourni par Docker

### **Mardi 26 Janvier**

Montage NFS fonctionnelle + modification permissions/propriétaire/groupe Cluster Postgresql master-master ne fonctionne pas

### **Mercredi 27 Janvier**

Sur le wiki créer une page docker avec fichier de config commenter + bash de lancement de conteneur

Expliquer dans les grandes lignes les commandes. Doc qui sera porter dans l'espace co. Fixe le problème avec postgres → mode master-slave

Sur le mode full, le partage de doc fonctionne entre les deux instances + il accepte les modifs que d'un coter donc pas de conflit good ; sur le mode brick, juste un cluster postgres devrait suffire

# **Jeudi 28 Janvier**

Recherche sur le cluster postgres

### **Vendredi 29 Janvier**

Continuer la présentation → rajouter des diapo pour le cluster docker (avec Swarm) + l'interface de gestion Shipyard Cluster postgres, again

Termine le cluster postgres

Mise à jour du script de gestion de notre mode brick Mise à jour du registry dans les scripts de démarrage des conteneurs

sed -i 's,localhost,registry.cg44.fr,g' \$(find ./ -name \*.sh)

Visite de stage… done

# **Mardi 2 Février**

Réunion de début de mois avec les employées du service. Correction des différents documents produit sur le wiki.

# **Mercredi 3 février**

Vérification avant la restitution orale :

- ☑ Owncloud Full
- □ Owncloud Birck
	- ☑ Apache
	- ☑ Php
	- ☐ Postgres
- ☑ Shipyard

Vérifier le diapo au plus tôt

- ☑ Vérifier orthographe
- ☑ Ajouter des diapo pour shipyard / registry

Bug fix de docker sur SLES : impossible de start docker à cause de l'initialisation du network → Supprimer /var/lib/docker/network pour fixer le problème

# **Jeudi 4 février**

Gestions des incidents :

Logiciels de ticketing : Isilog

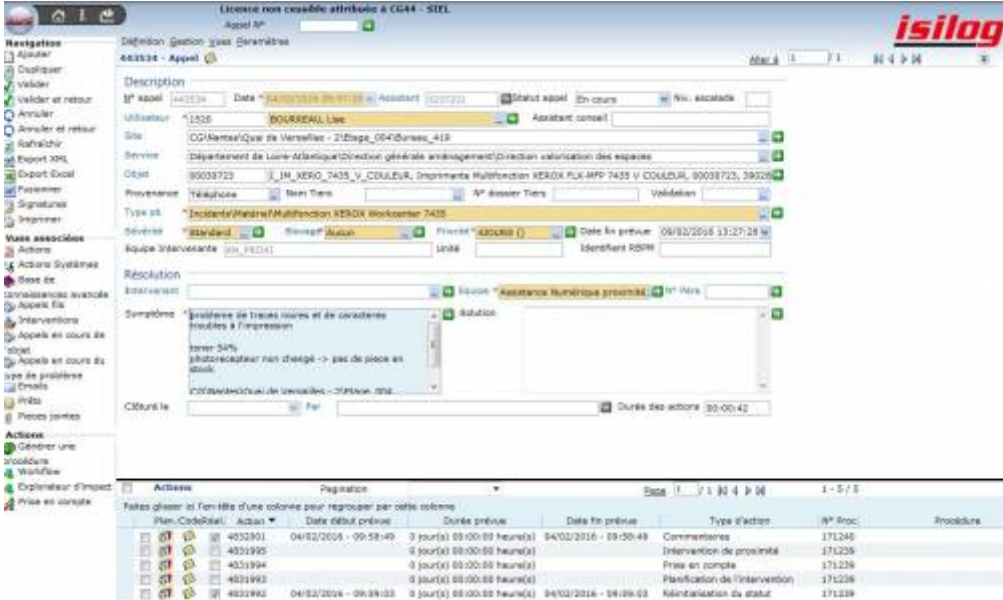

Prise en main à distance :

- Poste Sirius (Seven) : Novel ZENworks
- Poste Comet (XP) : Novel ConsoleOne

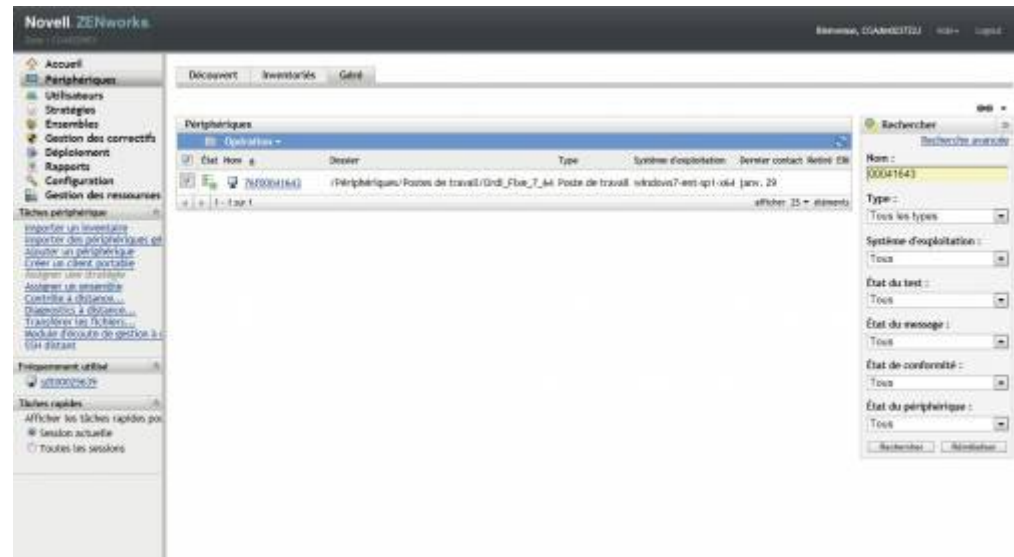

Arriver des premiers techniciens à 8h00 vérifier l'état des infra/serveurs/réseau Création d'un rapport météo de la journée précédente (doc en mail) Ouverture du service à 8h30 pour les utilisateurs

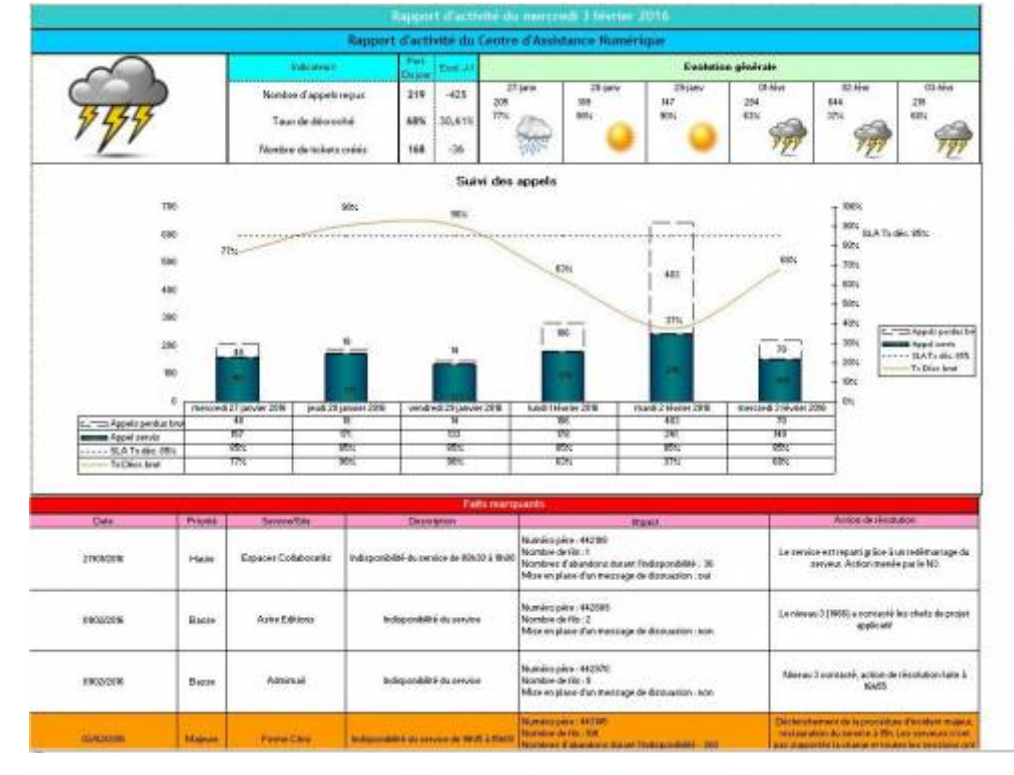

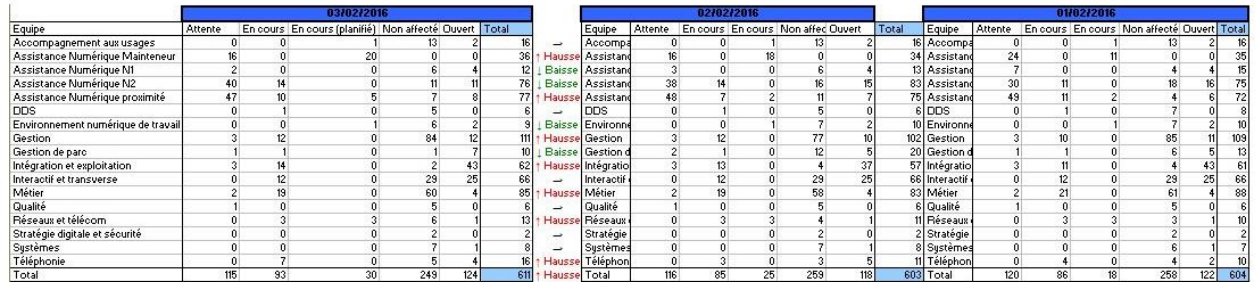

#### N1 :

- Le point d'entré du centre d'appel
- Réponse aux incidents
- Réponse aux demandes de services

#### N2 :

• Incidents non gérer en N1 ou lorsque que la demande est trop forte

### **Vendredi 5 février**

Réunion avec le chef du service. Stade actuel d'ITIL au seins du service d'assistance numérique :

- OK : Incidents
- OK : Requêtes → DDS (Demande de Service) / Dossier
- ~~ : Problèmes → Réactive (Récurrent / Majeur) / pro-active (Anticipation)
- OK : Changements (poste user)
- KO : Mise en prod (lier changements, opérationnel)
- ~~ : Gestion configuration
- OK : Catalogue des services (exposer services/permettre requêtes)

 Proxy N1 ----> N2 ----> N3

#### $Incident = rubture$

Problème = incident récurent qui pourrais être résolu par le biais d'un projet

But : rétablir le plus vite possible, de façon nominal le service ; satisfaction utilisateur

Dimensionnement du N1 en fonction du nombre de personne susceptible d'appeler

N1

- Durée/appel : 5-10min
- Procédurale
- Coût : ~5€

N2

- Durée/appel : 10min-1h
- Résolution / diagnostic qui demande plus de temps
- $\cdot$  Coût : ~50€

N3

- Durée/appel : >1h
- Coût : ~500€

Coût : ~1M€/an

# **Semaine 6**

### **Lundi 8 Février**

Projet primaire terminé, projet secondaire CloudUnit.

Cloudunit > trouver un moyens de config le proxy de cloudunit git pour réussir l'installation ⇒ Demande orale pour une connexion directe.

### **Mardi 9 Février**

Débogage des scripts d'installation CloudUnit

### **Mercredi 10 février**

Mise en forme du rapport hebdomadaire sur le wiki Mise à disposition de la documentation sur l'espace co du département

Permanent link: **[https://wiki.viper61.fr/sio/stage2/rapport\\_hebdo?rev=1455180911](https://wiki.viper61.fr/sio/stage2/rapport_hebdo?rev=1455180911)**

Last update: **18/09/2016 02:54**